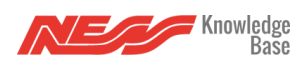

To utilise Google Home with your Mezzo you must link your Mezzo Account to your Google Home Account. For this functionality to work your Mezzo must be active on the Mezzo cloud and have internet connectivity. Only one Mezzo Account and one primary Mezzo and Google Home account can be linked currently.

- 1. Open the Google Home App
- 2. Click on the + Icon to add an item to your account

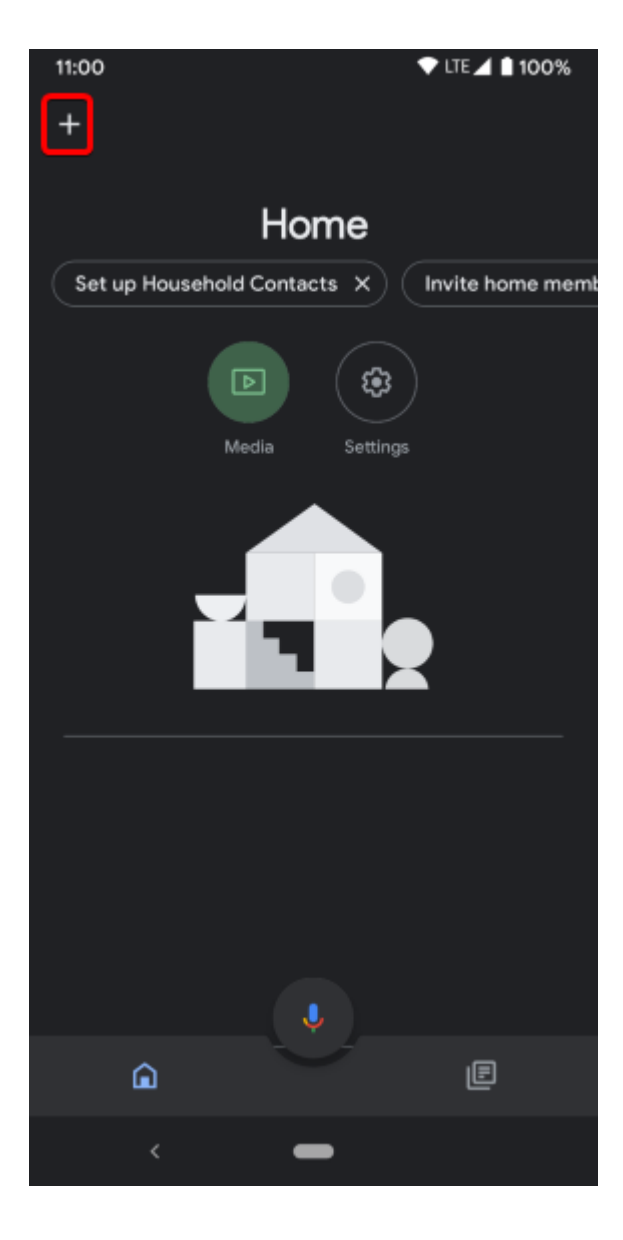

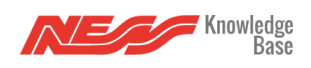

## 3. Choose to set up a device

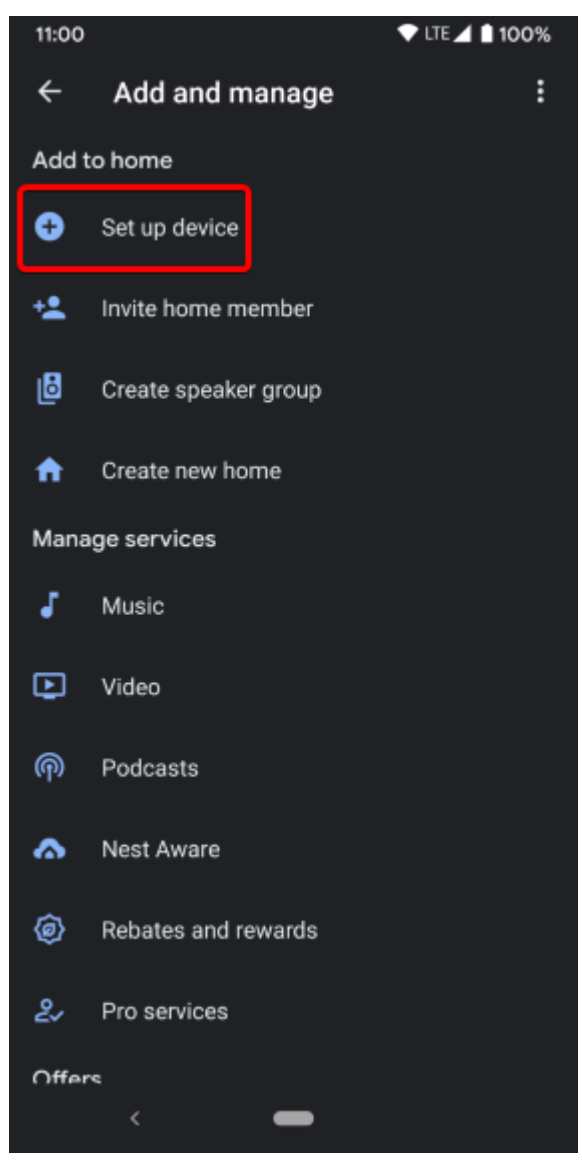

4. Choose "Works with Google"

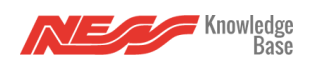

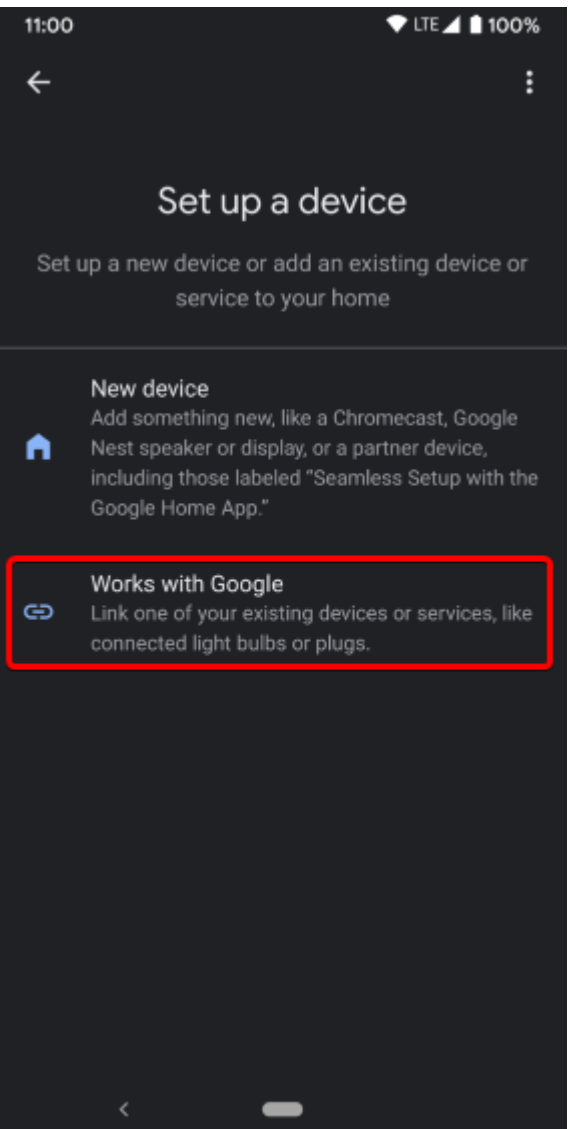

5. From the list of vendors search for the Mezzo Skill and select it to link your account

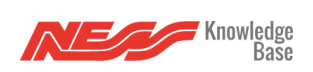

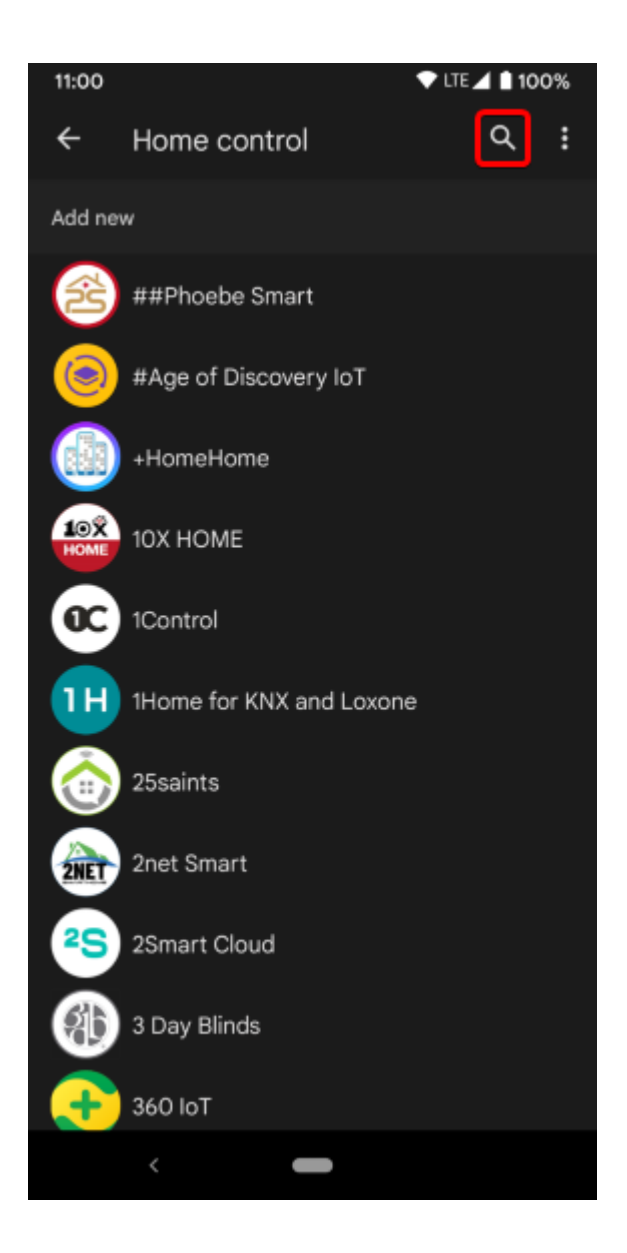

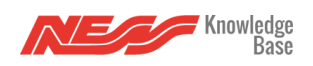

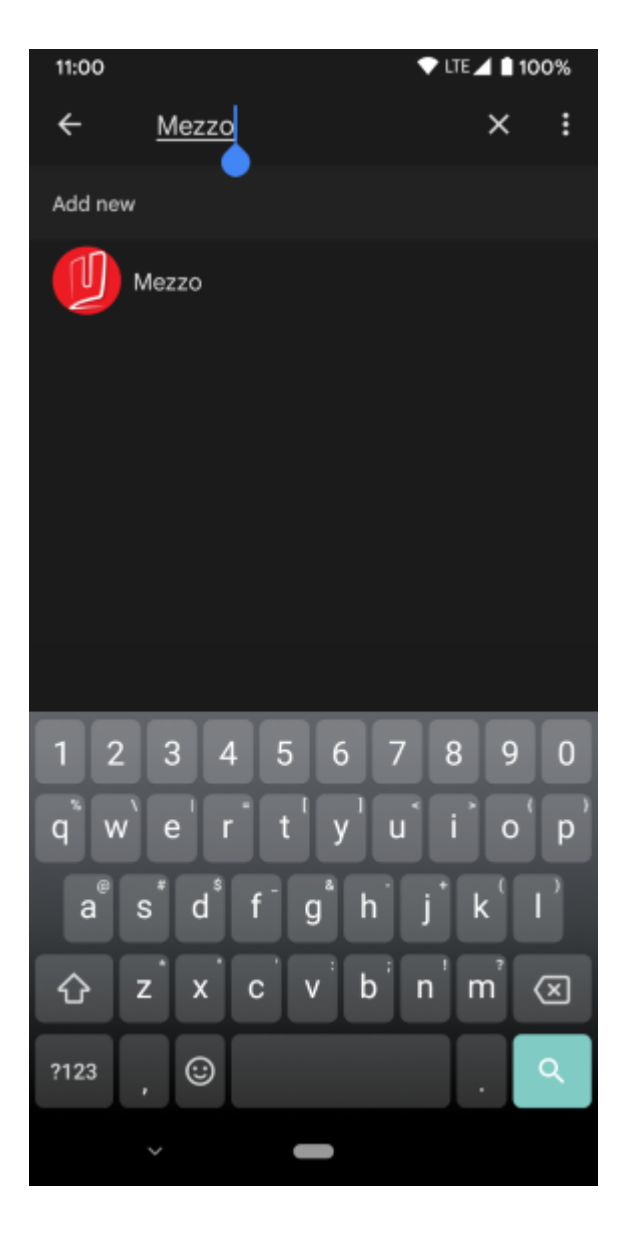

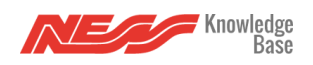

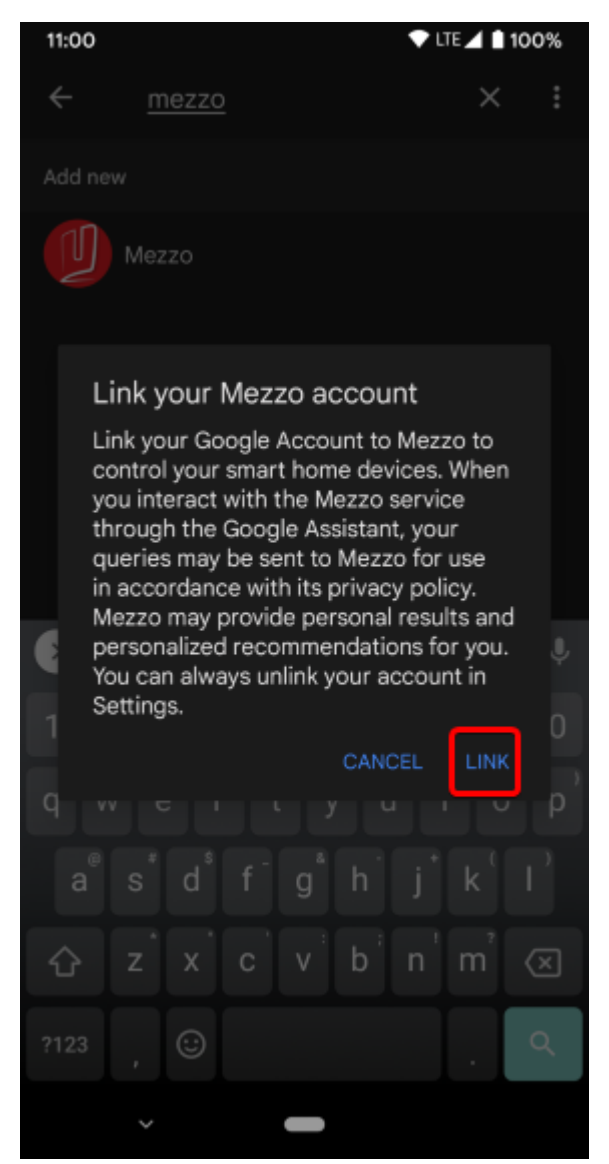

6. Enter your Mezzo Account details into the provided fields and authorise your accounts to be linked

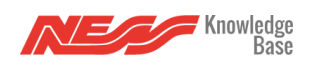

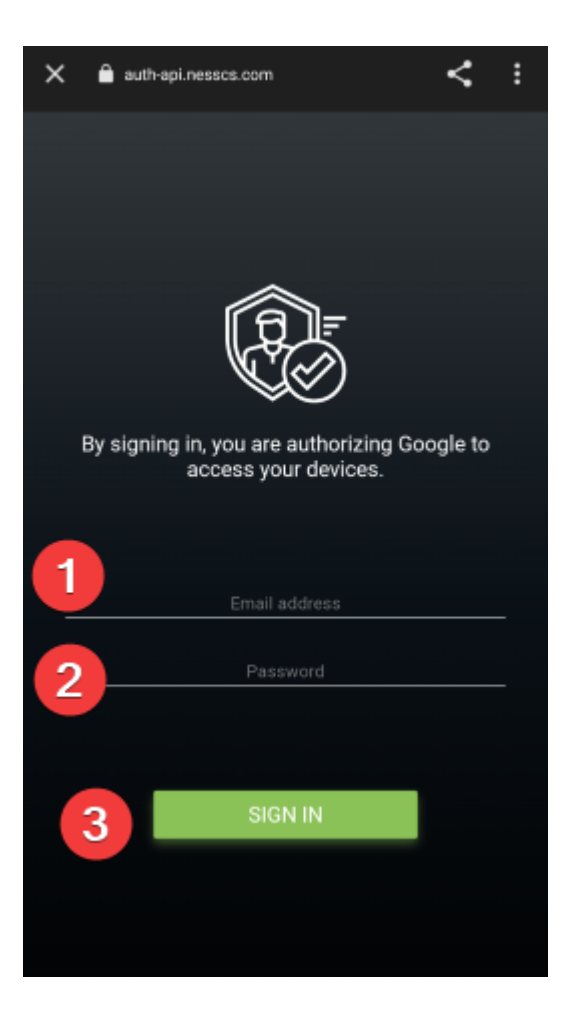

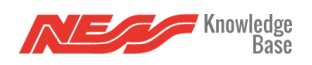

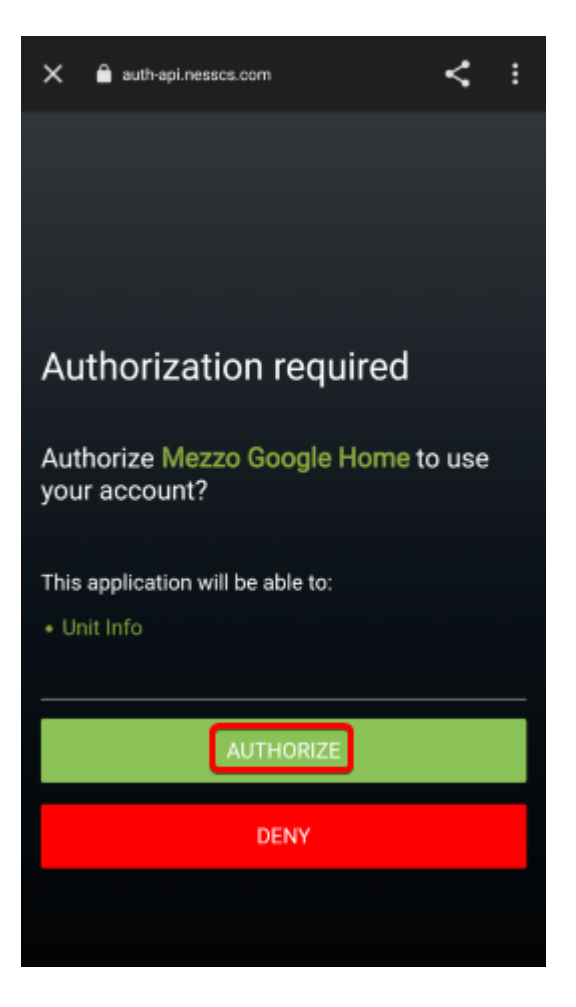

7. You can now control your Mezzo devices via Google Home. You can trigger devices natively.

"Hey Google Turn on Lights" "Hey Google Trigger Scene…."

[Here](https://support.mezzobyness.com/control-your-mezzo-with-google-home/) is a list of currently used phrases you can try.

## **Troubleshooting**

From time to time you may experience an issue with your Mezzo/Google Account link, this can be due to any number of reasons but in most cases you can rectify an issue by relinking your account.

1. Open the Google Home App

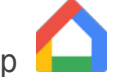

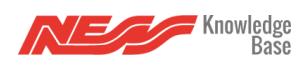

2. Click on the + Icon to add an item to your account

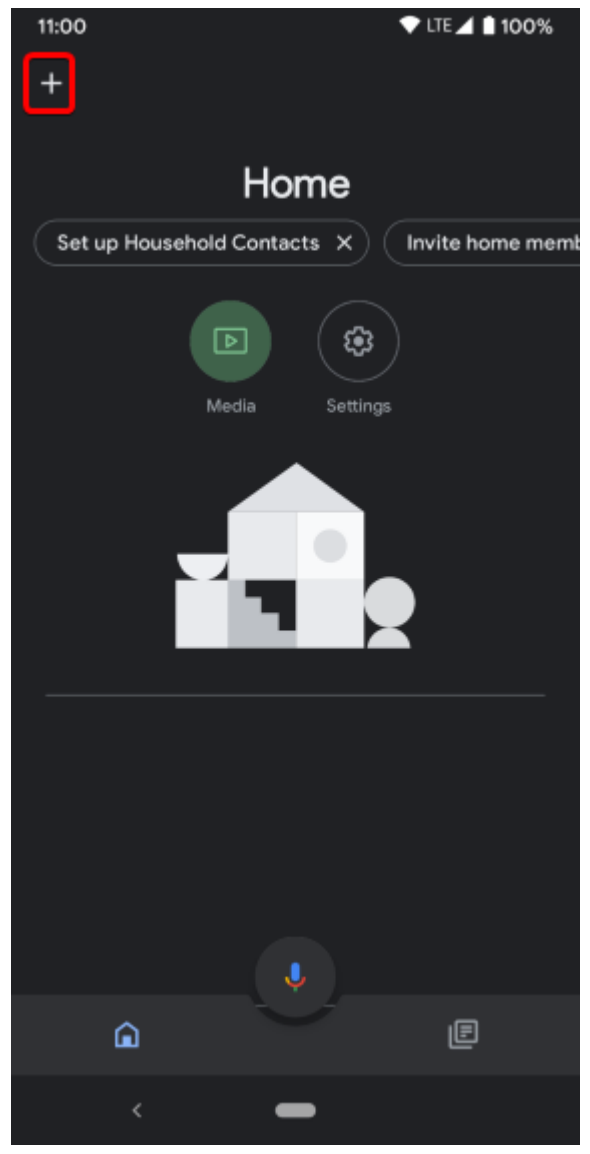

3. Choose to set up a device

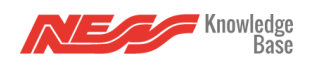

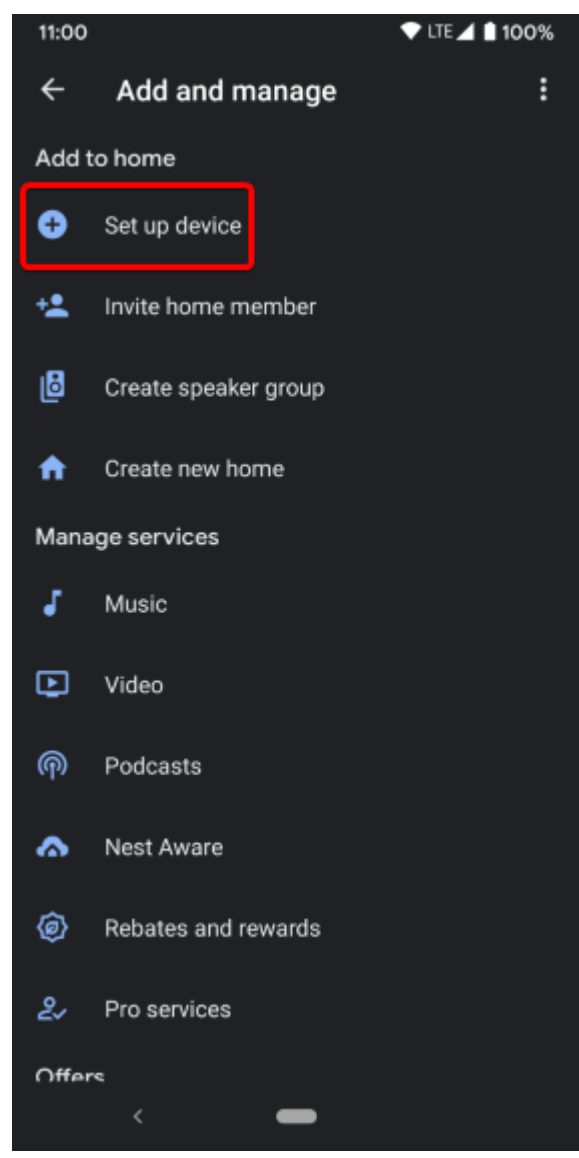

4. Choose "Works with Google"

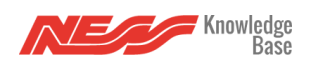

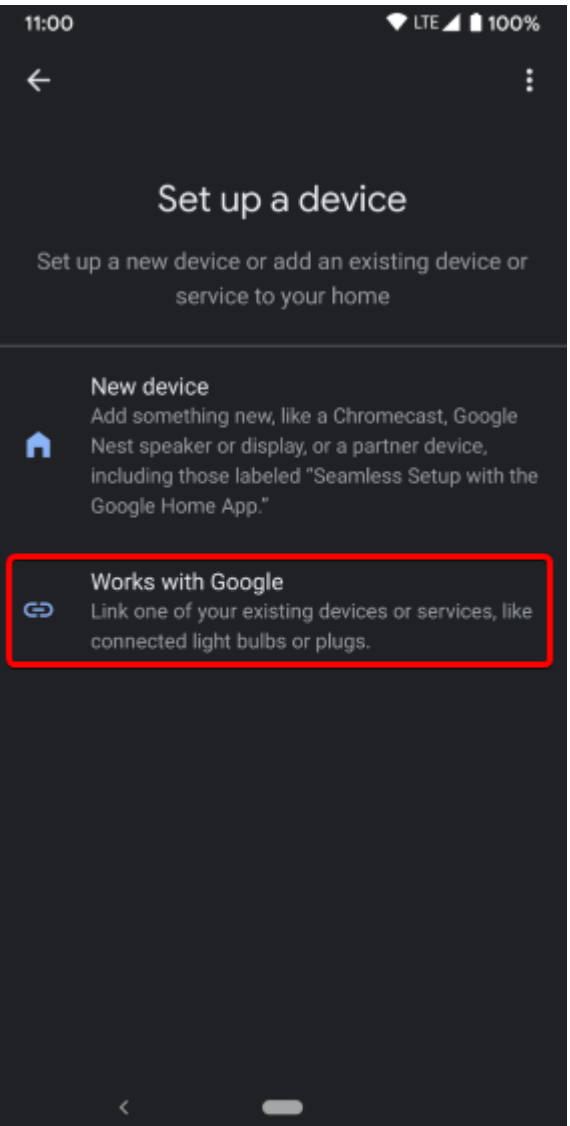

5. From the list of linked accounts search for the Mezzo Skill and select it to relink your account

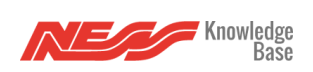

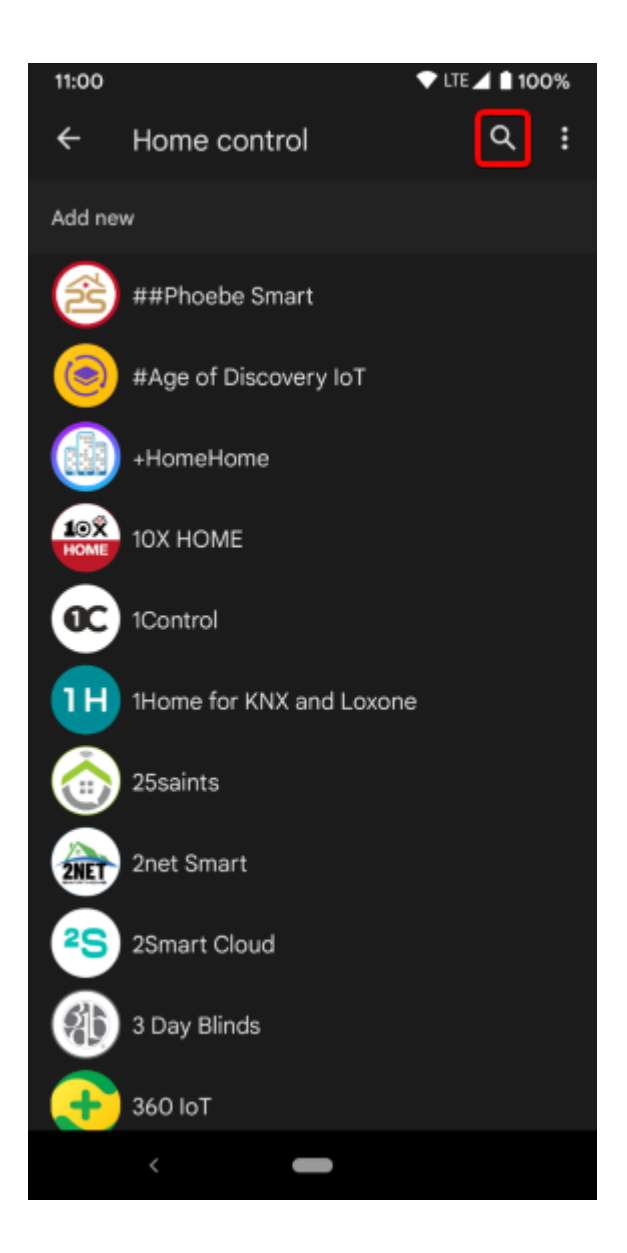

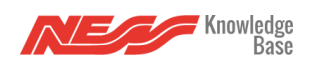

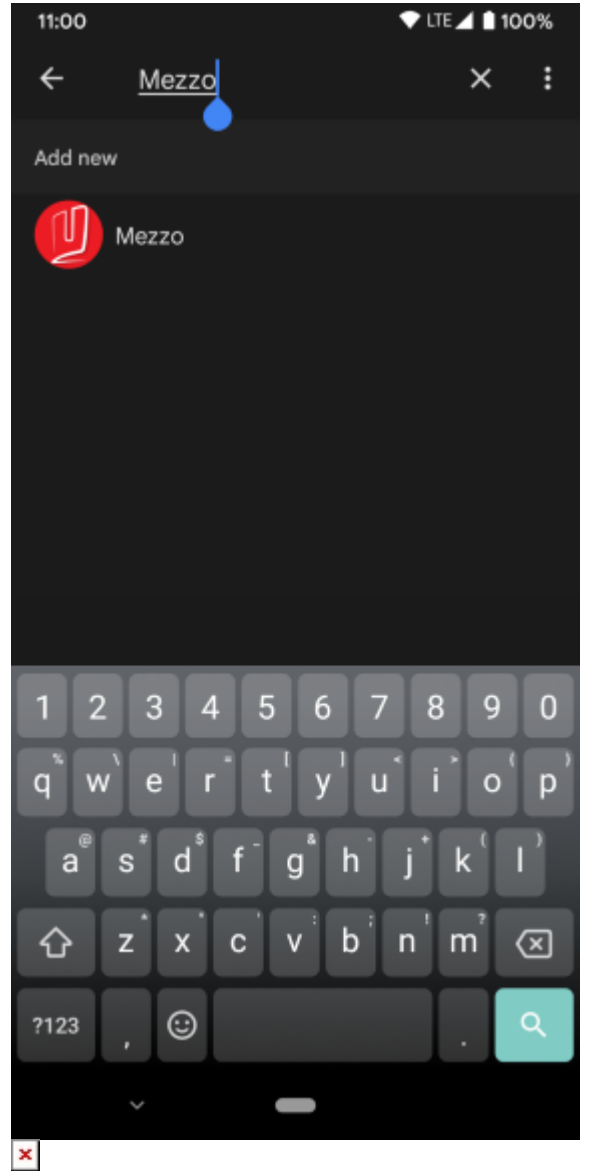

6. Re-Enter your Mezzo Account details into the provided fields and authorise your accounts to be linked

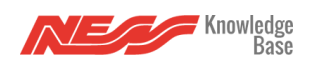

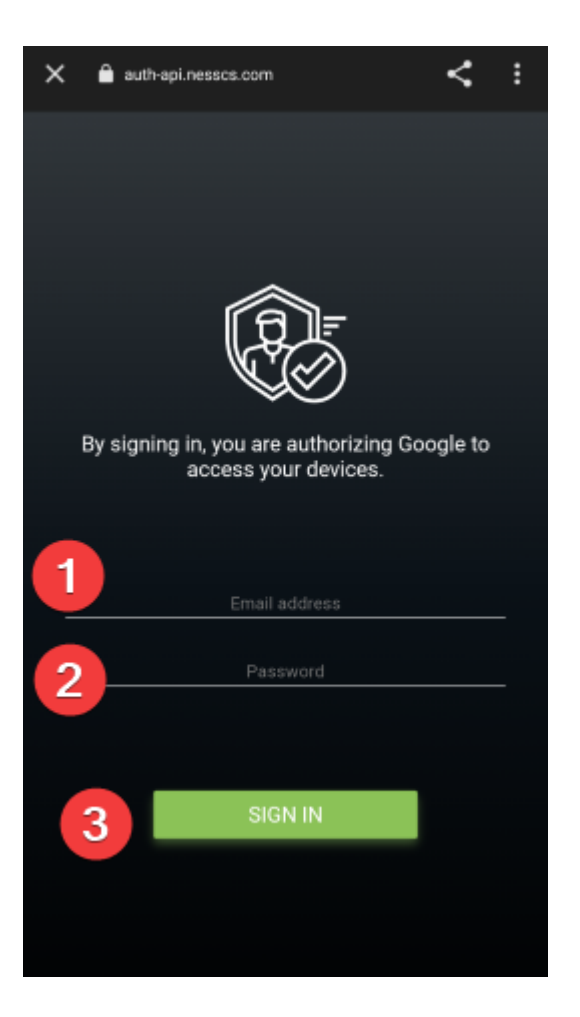

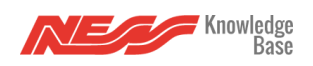

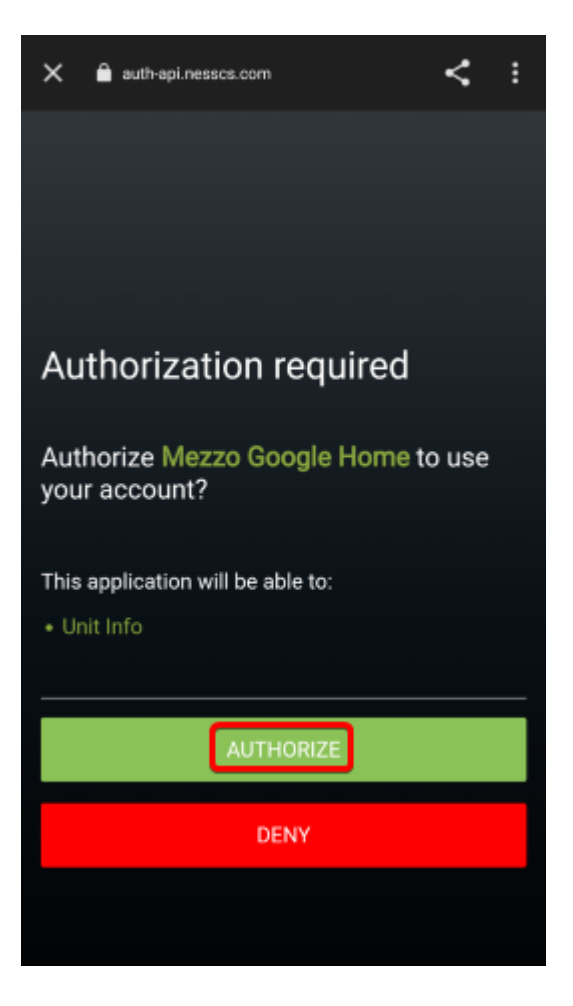